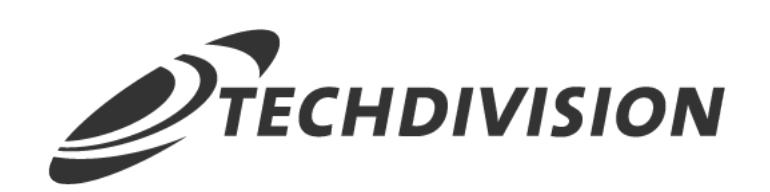

# Leistungsbeschreibung Checkout Icons (v4.x)

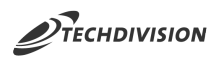

### **Beschreibung**

**Das Modul Checkout Icons bietet die Möglichkeit sowohl für Versandmethoden als auch für Zahlungsmethoden Bilder bzw. Icons im Checkout anzuzeigen.**

#### **Die Icons können store-spezifisch gepflegt werden.**

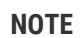

**NOTE** Bitte beachten, dass in Vorfeld die entsprechenden Shipping/Payment Methods der jeweiligen Anbieter/Provider im Magento Backend aktiviert und eingerichtet sind.

Mit der Erweiterung Checkout Icons von TechDivision für Magento können Sie für die Versandmethoden als auch für die Zahlungsmethoden im Checkout Icons hinterlegen und pflegen.

Die Icons können store-spezifisch gepflegt und auch abhängig von Viewport (Desktop/Mobile) gesteuert werden.

#### **Technische Modul Informationen**

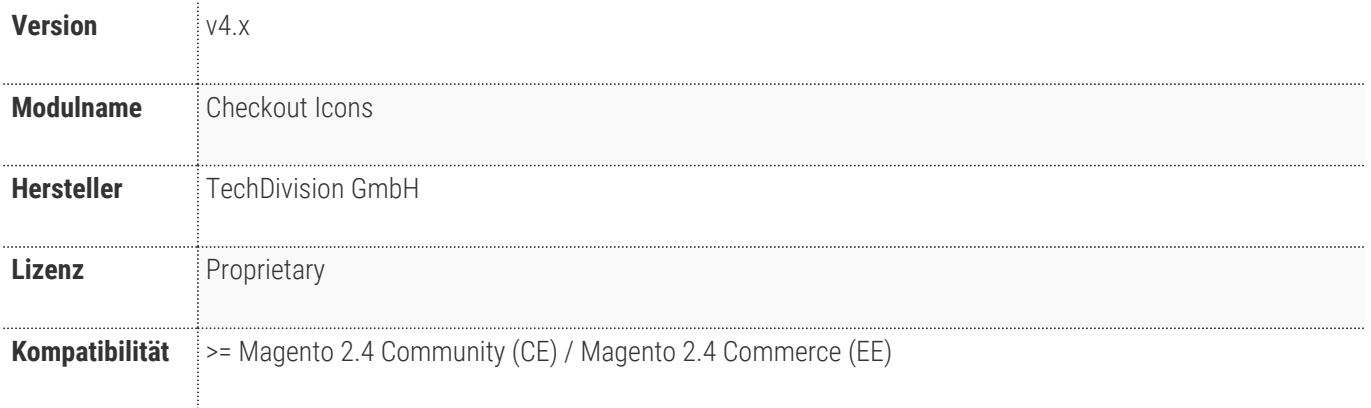

# **Requirements / Installation**

## <span id="page-2-0"></span>**Magento Version Compatibility**

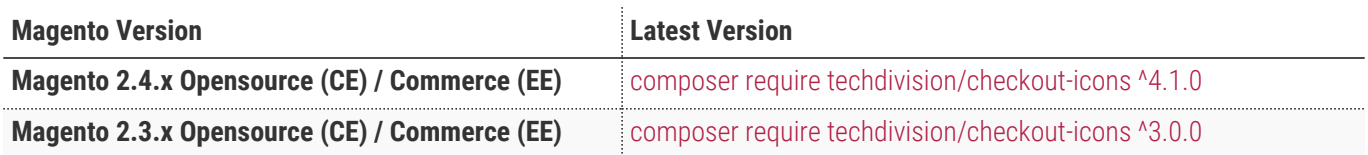

#### **PHP Version**

**Compatible zu PHP Version** ~7.3.0 || ~7.4.0

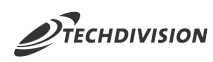

### **Spezifische Modul Merkmale**

- Konfiguration und Pflege von store-spezifischen Icons für Versandmethoden
- Konfiguration und Pflege von store-spezifischen Icons für Zahlungsmethoden
- Bild-Upload bei der Bearbeitung der Icons
- Konfigurative Kompatibilität mit Drittanbieter Zahlungsarten oder Versandmethoden
- Konfiguration um Icons ab gewissem View-Port nicht mehr anzuzeigen

## **Feature Übersicht**

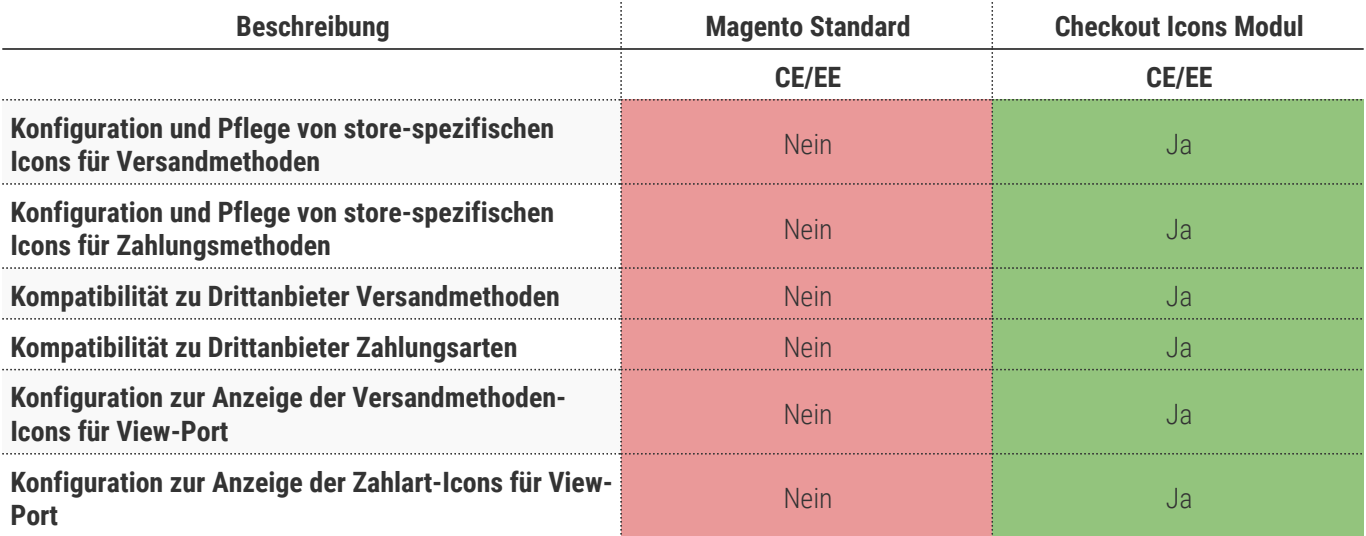

#### **Was kann das Modul nicht**

Das Modul stellt nur die Dom-Struktur innerhalb des Checkouts bereit.

Spezifische Anpassungen des Stylings müssen manuell mit Hilfe von CSS vorgenommen werden.

Icon-Integrationen von Drittanbietern (z.B. Payment-Service-Provider) werden nicht berücksichtigt. Hierfür gibt es eine Kompatibilität-Konfiguration.

#### **Was ist im Lizenzpreis enthalten**

- Patches
- Bugfixes / Troubleshootings
- Security Updates

### **Voraussetzung zur Nutzung**

**Um das TechDivision Checkout Icons Modul in Magento nutzen zu können, sind folgende Punkte zu beachten:**

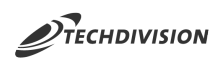

- Rahmenvertrag
- [Technische Bedingungen](#page-2-0)

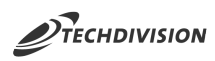

#### **Glossar**

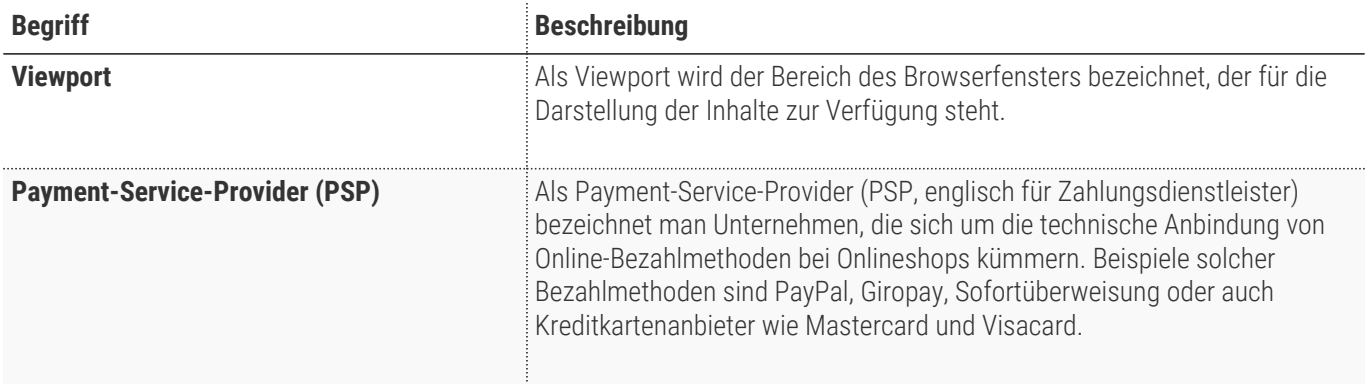